HealthStream **EDUCATION** 

## Accessing HealthStream | Within the MHC Network

HealthStream e-learning courses are accessible anywhere you have an Internet connection. From a Munson Healthcare computer:

- 1. Click the Microsoft Edge icon on your desktop.
- 2. Go to the **Education** heading.
- 3. Click HealthStream.

When you are logged in to a computer on the Munson Healthcare network, your individual HealthStream account will open automatically from the Intranet link without needing to login to HealthStream with your ID and password.

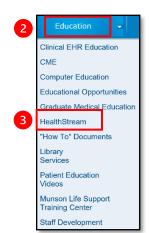

## Accessing HealthStream | From Outside the MHC Network

To access HealthStream from outside Munson's network:

- 1. Click here: For Employees | Munson Healthcare | northern Michigan
  - Can also be accessed from munsonhealthcare.org then click

FOR EMPLOYEES at bottom of webpage.

- 2. Go to the **Education** heading.
- 3. Click HealthStream.
- 4. Search by a Munson Healthcare facility.
- 5. Login

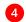

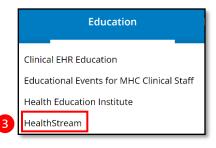

## HealthStream.

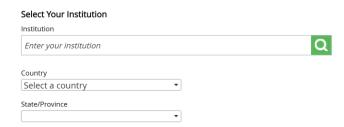

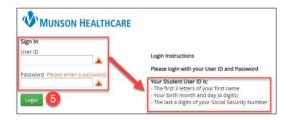